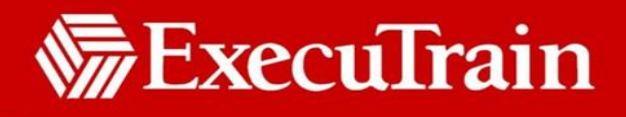

# **Excel 2010 Beyond Basics**

1290

**1 Day**

## **Description**

This course teaches the functions and features of Excel 2010 beyond the entry level look and feel skills. Students will learn how to enter and edit text, values, formulas, and pictures, and they will save workbooks in various formats. Students will also move and copy data, learn about absolute and relative references, and work with ranges, rows, and columns. This course also covers simple functions, basic formatting techniques, and printing. Finally, students will learn how to use multiple worksheets and workbooks efficiently

## **Prerequisites**

Should have worked on Excel (any version) for at least three months

# **Who Should Take This Course?**

New users of Microsoft Excel 2010

## **Objectives**

- Entering and editing data
- Modifving a worksheet
- Using functions
- **•** Formatting

# **Outline**

#### **Entering and Editing Data**

The Save As dialog box

Entering and editing text and values Text and values Overflowing text and values The Num Lock key (for desktop computers) Editing text and values Selecting multiple cells AutoFill Entering and editing formulas Formulas Entering formulas Using the mouse to enter cell references in formulas Editing formulas The order of evaluation Using parentheses to change the order Working with pictures Adding images to a worksheet Moving images on a worksheet Resizing images Rotating images Undo Saving and updating workbooks

- Graphics and screenshots
- Using multiple worksheets and workbooks
- **•** Printing

Saving files for a previous version of Excel Saving a worksheet as a PDF file Updating a workbook

#### **Modifying a Worksheet**

Moving and copying data Moving data Copying data Pasting data Using Paste Special Drag-and-drop Cut and paste vs. drag-and-drop The Office Clipboard Collect and Paste The Clipboard task pane Moving and copying formulas Moving formulas Shortcut menus Copying formulas Relative cell references Copying a formula with AutoFill Pasting a link Absolute and relative references Limitations of relative cell references Invalid formulas Undoing a mistake

**ExecuTrain of Dubai**<sup>®</sup> Tel: 04-3374888 Fax: 04-3374889

**www.executrain.com** / **www.executrain.ae training@executrain.ae**

( Page **1 of 3** PID 1290)

### **ExecuTrain Course Outline**

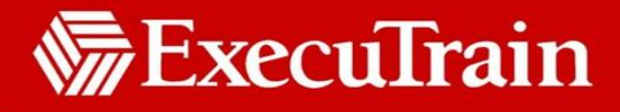

Absolute references Mixed references Inserting and deleting ranges, rows, and columns Inserting rows and columns Deleting cell ranges

#### **Using Functions**

Entering functions The structure of functions The SUM function Contiguous range references The Error Checking button Syntax errors Using the mouse to enter range references Entering functions in the formula bar Inserting functions AutoSum Applying AutoSum Using AutoSum to enter several functions Other common functions Statistical functions The AVERAGE function Using the AutoSum button to enter other functions Pasting only formulas The MIN function The MAX function The COUNT and COUNTA functions

#### **Formatting**

Text formatting The Font group Formatting non-contiguous ranges The Format Cells dialog box Row and column formatting Column width and row height AutoFit Setting the width of multiple columns Applying color to rows and columns Alignment options The Merge & Center Cell borders The border-drawing pencil Using Paste Special to copy and paste formatting Pasting bordered data without the borders Removing borders Number formatting The Number group The Format Cells dialog box Conditional formatting Applying conditional formats Modifying conditional formatting rules Additional formatting options Copying and clearing formatting

Using AutoFill to copy formats Applying cell styles Applying table styles and sorting data Sorting table data Changing formatting with Find and Replace

## **Graphics and Screenshots**

Conditional formatting with graphics Data bars Editing conditional formatting rules Color scales Clearing rules Icon sets SmartArt graphics Inserting a SmartArt graphic Modifying SmartArt **Screenshots** Inserting screenshots Modifying screenshots

#### **Using Multiple Worksheets and Workbooks**

Using multiple workbooks Opening and switching between multiple workbooks Copying worksheets between workbooks Linking worksheets with 3-D formulas Syntax of 3-D formulas Inserting a 3-D reference Adding a Watch window Linking workbooks External links Security warnings Creating external links Maintaining workbook links Managing workbooks **Workspaces** 

#### **Printing**

Preparing to print Using the spelling checker The Find and Replace dialog box Previewing a worksheet View options Page Setup options Page orientation and scaling Margins Headers and footers Formatting headers and footers Printing different headers and footers Suppressing the first-page header and footer Using different odd and even headers and footers Sheet options Gridlines and column and row headings

 **ExecuTrain of Dubai**  $\bullet$  Tel: 04-3374888  $\bullet$  Fax: 04-3374889  $\bullet$  **www.executrain.com** / **www.executrain.ae training@executrain.ae** ( Page **2 of 3** PID 1290)

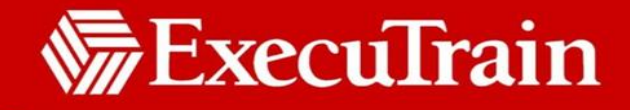

### **ExecuTrain Course Outline**

Printing worksheets Selecting printing options Printing a selection Setting a print area

> **ExecuTrain of Dubai** Tel: 04-3374888 PFax: 04-3374889 P **www.executrain.com** / **www.executrain.ae training@executrain.ae** ( Page **3 of 3** PID 1290)